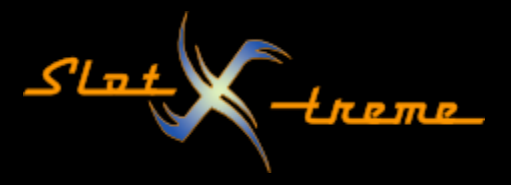

## Cockpit-XP – Umlaute werden nicht richtig dargestellt

Microsoft ist ja für Software bekannt, die beim Kunden reift. Seit Windows 10 gibt es eine Einstellung für die Unterstützung weltweiter Sprachen, die als Beta (also nicht offiziell freigegeben) und damit als experimentell gilt.

Unter Umständen ist die Funktion verantwortlich, falls in eurem Cockpit-XP Umlaute oder Sonderzeichen nicht mehr korrekt dargestellt werden.

Das sieht dann z.B. so aus:

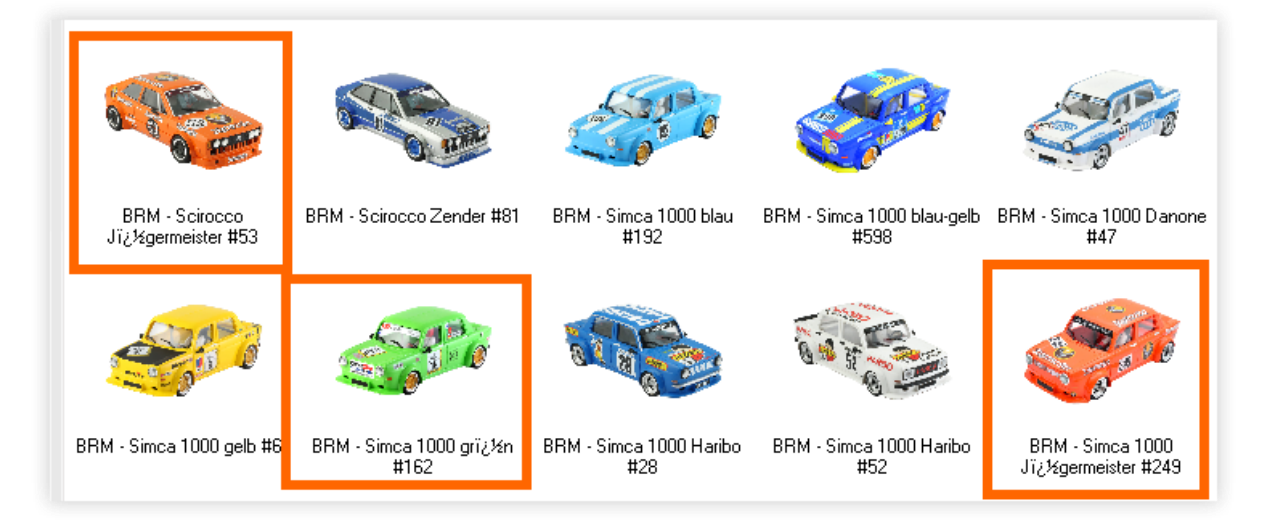

Die "komischen" Zeichen finden sich dann auch im Datensatz bei den Eingabefeldern.

Ggfs. bekommt ihr diese Zeichen auch in die Datenbank, wenn ihr mit dem Datenverzeichnis zwischen Windows 7 und Windows 10 wechselt.

Das Problem ist jetzt, dass es bei Windows 10 korrekt dargestellt wird, beim Wechsel oder der Mitnahme auf Windows 7 diese experimentelle Einstellung jedoch nicht vorhanden ist.

Daher sollte die Funktion auf Windows abgeschaltet werden, sofern ihr keine exotischen Sprachen auf euren Rechnern benötigt.

Wie das geht, zeige ich euch in dieser Anleitung auf den nächsten Seiten.

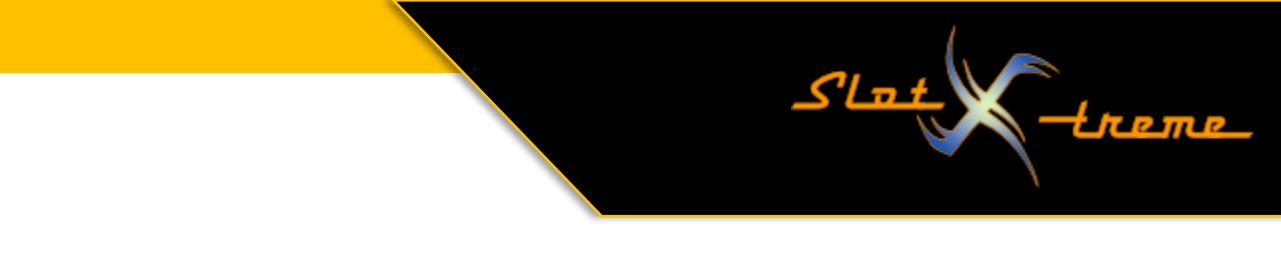

In Windows 10 per Rechtsklick auf das Windows-Symbol in der Taskleiste per Mausklick die "Einstellungen" aus dem Menü aufrufen.

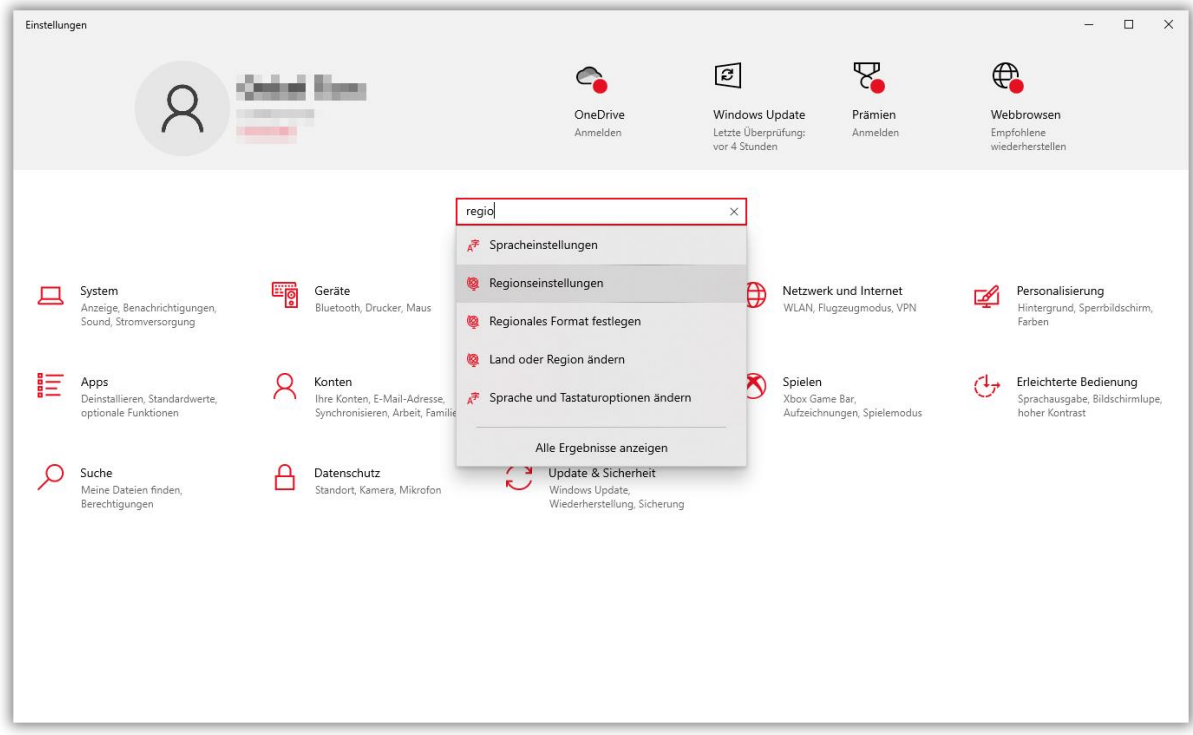

Wenn ihr dann ins Suchfeld beginnt, "regio..." einzutippen, zeigt Windows bereits die passenden Einträge. Mit einem Klick auf den zweiten Eintrag "Regionseinstellungen" geht es weiter.

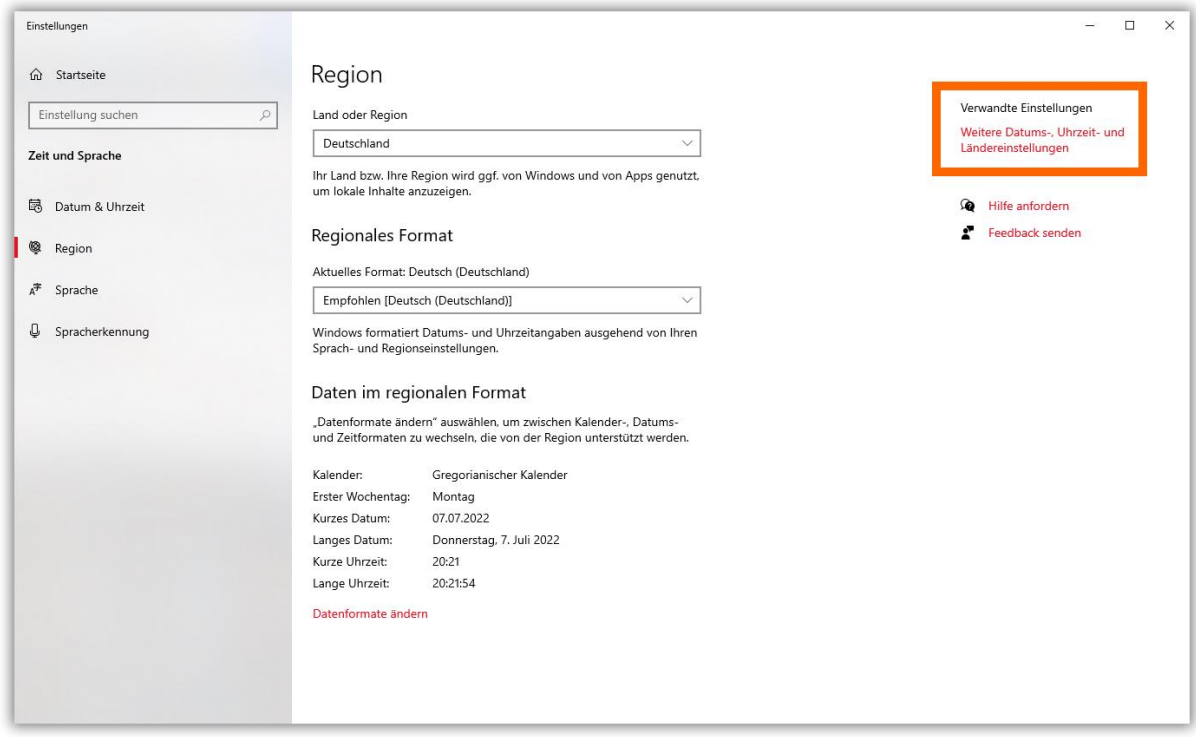

Auf der sich öffnenden Seite geht es per Klick oben rechts auf "Weitere Datums-, Uhrzeit- und Ländereinstellungen weiter"

Seite 2 | 4

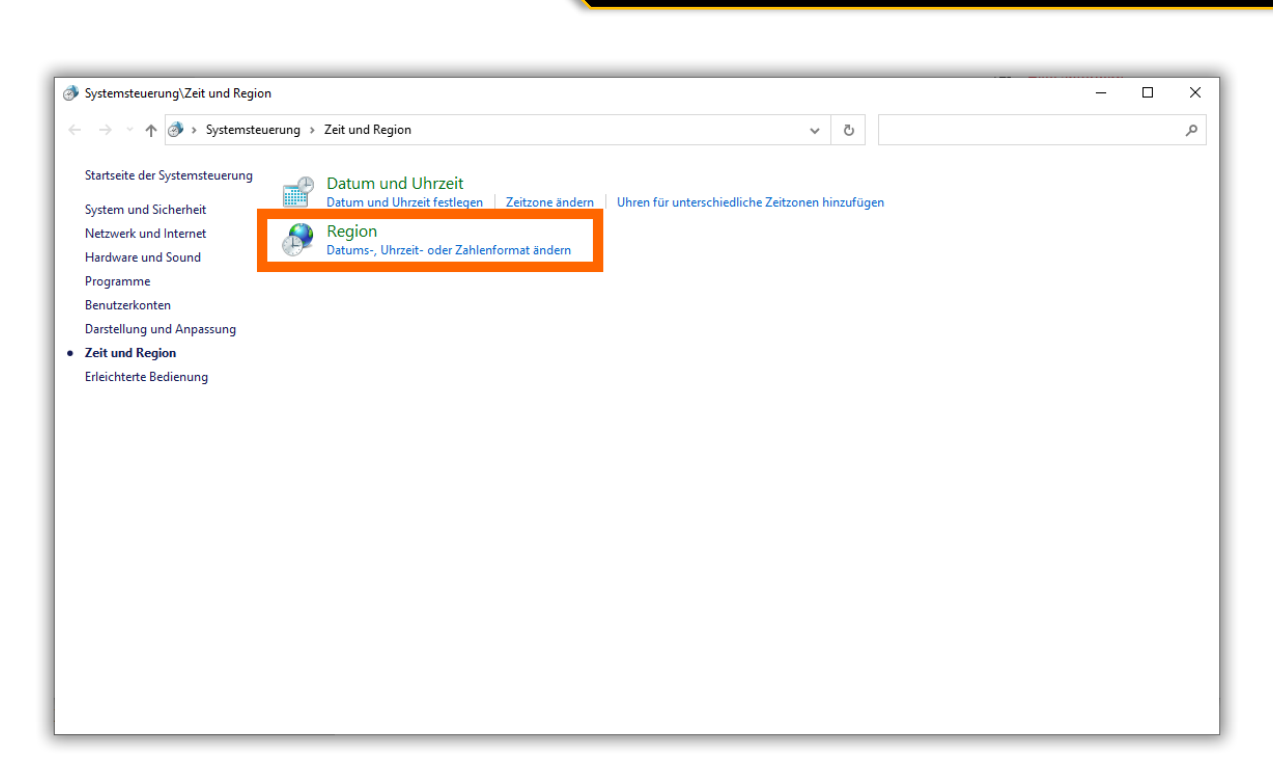

 $SL_{\frac{1}{2}}(1)$ 

<u>tre me</u>

Jetzt ein Klick auf den Eintrag "Region"

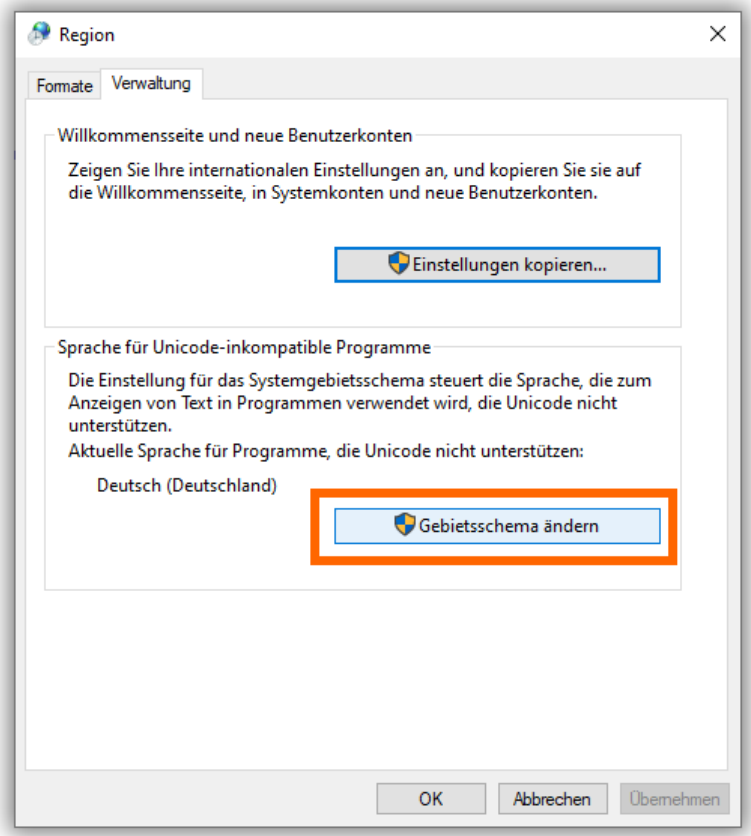

Oh ja, Microsoft hat das sehr gut versteckt … noch sind wir nicht am Ziel. ;-)

Seite 3 | 4

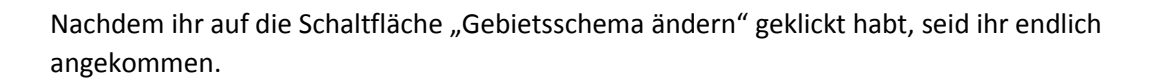

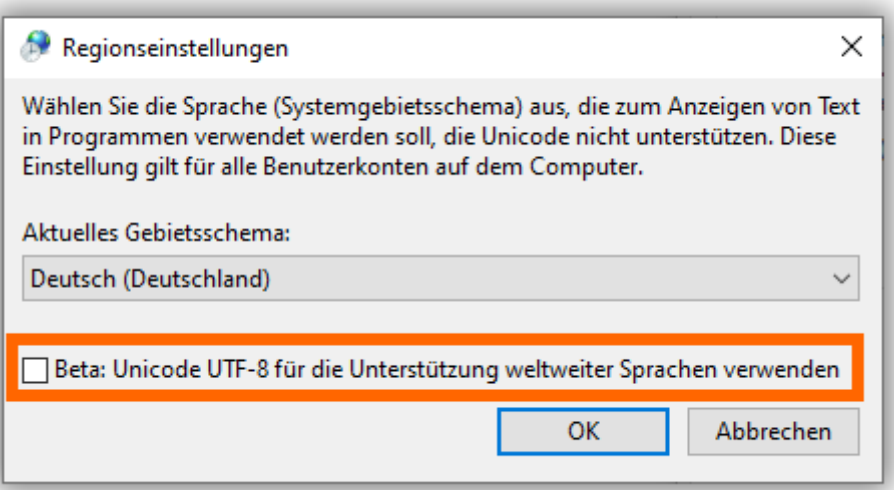

<u>به ماک</u>

иг т

Sollte ein Haken im Kontrollkästchen zu sehen sein, klickt bitte darauf, um es abzuwählen. Diese Option ist unter Umständen für die fehlerhafte Anzeige verantwortlich.

Nach der Änderung mit einem Klick auf [ OK ] bestätigen und dann alle Fenster schließen.

Die Umstellung wird erst nach einem Neustart des Rechners aktiv. Daher jetzt alle Anwendungen schließen, offene Arbeiten speichern und das System neu starten.

Trotzdem ist es ziemlich sicher, dass ihr nach der Umstellung erst einmal alle Datensätze wieder mit den gewohnten Zeichen versehen müsst. Denn die sind inzwischen ja in der Cockpit-XP Datenbank gelandet und dort nicht dynamisch abgelegt.

Allerdings sollte die Änderung, die auf Windows 10 Systemen automatisch erfolgt, wenn die oben genannte Option aktiv ist, dann nicht mehr zu Mehrarbeit führen.

Weiter viel Spaß mit der Zeitmessung

slot-xtreme